## 申请免费的 Amazon 云服务器

【操作步骤】

- 1. 访问亚马逊云服务,注册账号
- 2. 申请 ec2 云服务器
- 3. 使用 puttygen 生成访问密钥
- 4. 使用 putty 访问云服务器
- 5. 云服务器防火墙设置

【参考】

- ⚫ 亚马逊云服务网站 https://aws.amazon.com/
- puttygen 下载地址 <https://www.chiark.greenend.org.uk/~sgtatham/putty/latest.html>
- SUSE 下 nano 的安装 suse 的很多操作命令与其它 linux 有差别(大家可以选熟悉的 ubuntu 系统,它的操作基本与树莓派一致) 很多同学问 SUSE 下 nano 的安装,参考: <https://software.opensuse.org/download.html?project=editors&package=nano> 命令: sudo zypper addrepo https://download.opensuse.org/repositories/editors/SLE\_15/editors.repo sudo zypper refresh

sudo zypper install nano

## ssh 隧道构建

【操作步骤】

- 1. 在树莓派上使用 ssh 登录云主机
- 2. 构建 ssh 隧道
- 3. 安装与使用 autossh
- 4. 启动时自动执行 autossh 命令

【参考】

● 连接示意图

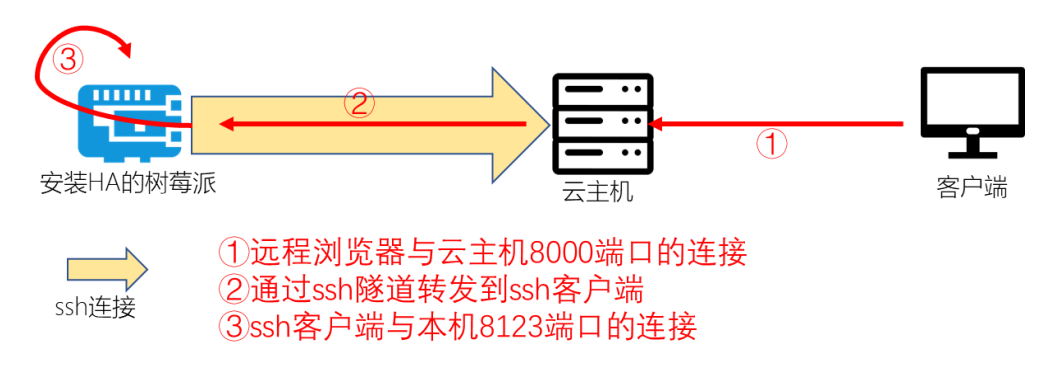

⚫ 自启动/etc/rc.local 添加内容

sudo -u pi /usr/bin/autossh -i "/home/pi/etc/amazon\_xinjiapo.pem" -R 0.0.0.0:8000:127.0.0.1:8123 ec2-user@ec2-54-251-155-96.ap-southeast-1.compute.amazonaws.com -N -f

#### frp 隧道构建

【操作步骤】

- 1. 打开防火墙规则
- 2. 在云主机上下载、配置、运行 frp 服务器端
- 3. 在树莓派上下载、配置、运行 frp 客户端
- 4. 将 frps 和 frpc 命令分别加入云主机与树莓派的启动执行中

【参考】

● 连接示意图

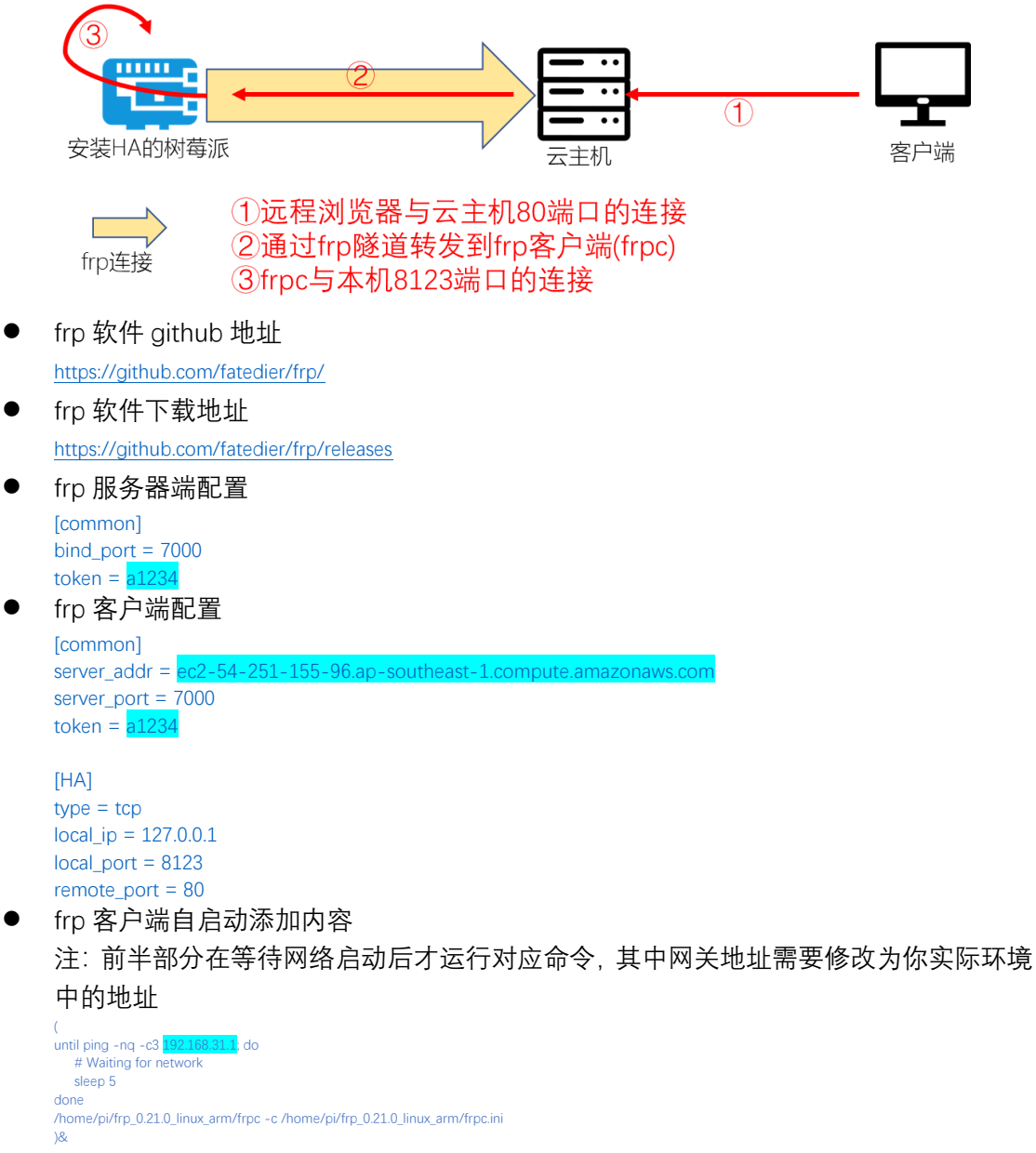

### 为 HA 配上域名与数字证书

【操作步骤】

- 1. 申请一个免费的 duckdns.org 子域名
- 2. 下载 certbot-auto
- 3. 申请数字证书
- 4. 在 homeassistant 中配置 https 访问
- 5. 设置 frp 隧道中 443 远程端口映射
- 6. 更新数字证书

【参考】

- duckdns 官网 <https://www.duckdns.org/>
- Let's Encrypt 官网 [https://letsencrypt.org](https://letsencrypt.org/)
- certbot 官网 <https://certbot.eff.org/>
- ⚫ certbot-auto 下载地址 https://dl.eff.org[/certbot-](https://dl.eff.org/certbot-auto)auto 或 <https://github.com/certbot/certbot/raw/master/certbot-auto>
- ⚫ 申请证书命令

sudo certbot-auto certonly --standalone --preferred-challenges http-01 --http-01-port 8123 --email your@email.address -d examplehome.duckdns.org

● 増加证书文件访问权限命令 sudo chmod 755 /etc/letsencrypt/live sudo chmod 755 /etc/letsencrypt/archive sudo chmod +r /etc/letsencrypt/archive -R

#### ⚫ HomeAssistant 中证书的配置样例

http:

ssl\_certificate: /etc/letsencrypt/live/**examplehome.duckdns.org/fullchain.pem** 

ssl\_key: /etc/letsencrypt/live/<mark>examplehome</mark>.duckdns.org/privkey.pem

base\_url: examplehome.duckdns.org

⚫ 更新证书命令

sudo certbot-auto renew --standalone --preferred-challenges tls-sni-01 --tls-sni-01-port 8123 注:

以上两条命令执行前需要先停止 hass 以释放 8123 端口。

其中的 http-01 用于远程 80 端口映射到本地的 8123 端口的情况, tls-sni-01 用于远程的 443 端口映射到本地 8123 端口 的情况,根据你构建的隧道决定使用哪个;你也可以使用非 8123 端口,这样就不用事先停止 home assistant 了, 但需要 额外构建通讯隧道。

命令中可以中加入--pre-hook 和--post-hook 参数用于指定更新前自动执行的停止 hass 和更新后启动 hass 的命令, 如--pre-hook "sudo systemctl stop home-assistant@pi"

# nginx 代理

【操作步骤】

- 1. 问题与解决方案(为什么要用 nginx 代理)
- 2. 安装 nginx
- 3. 修改 nginx 的配置
- 4. 修改 HA 配置
- 5. 修改 frp 配置
- 6. 演示

【参考】

⚫ 示意图

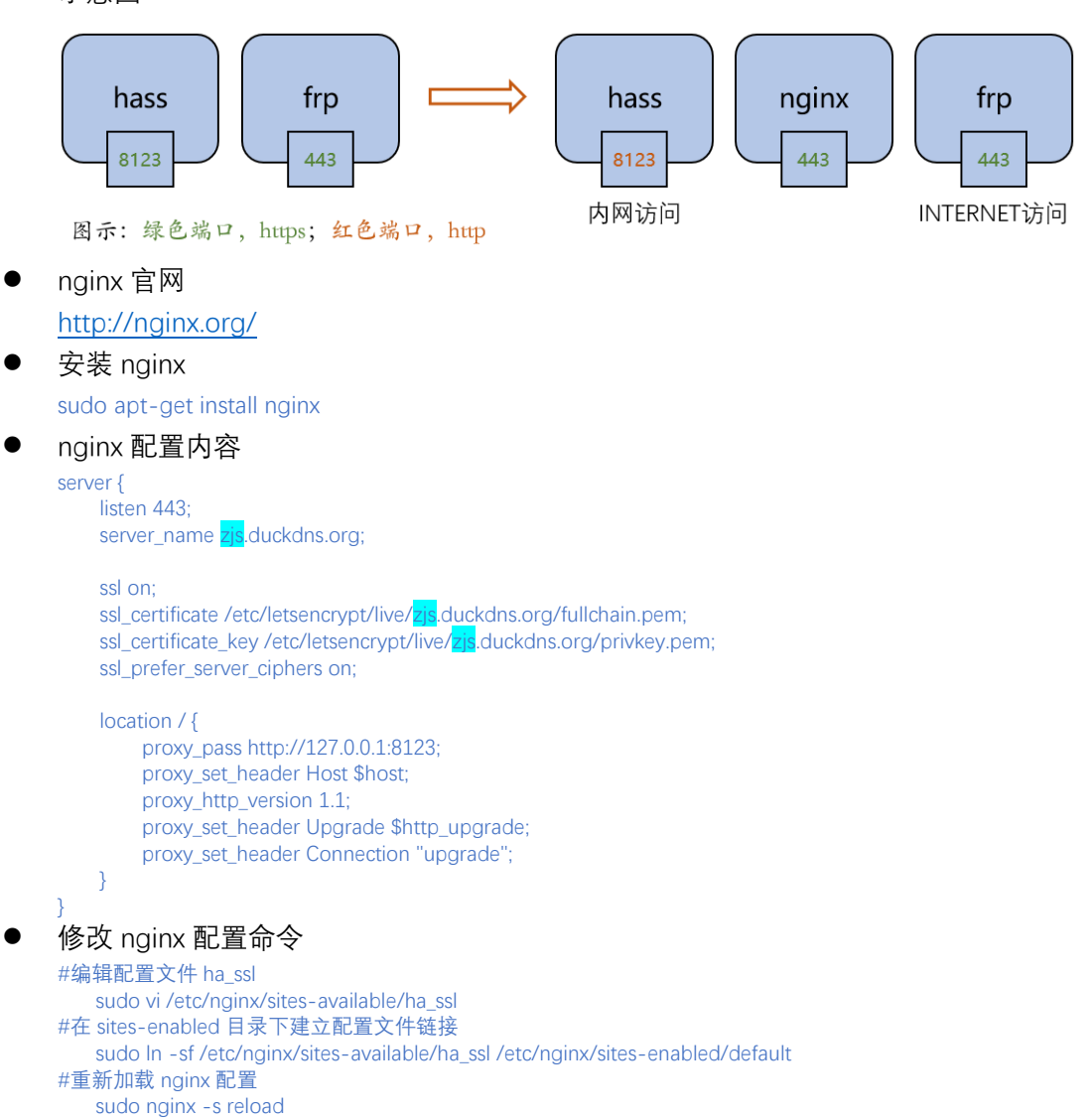